# **Lecture 07 Standard I/O**

# CS211 – Fundamentals of Computer Programming II Branden Ghena – Winter 2022

Slides adapted from: Jesse Tov

Northwestern

#### Administrivia

- Quiz today!
	- Message your friends who didn't show up to class
	- It'll be 15 minutes long
	- I'll stop lecture around 3:00 and hand out quizzes
		- Somebody let me know if I forget

#### Administrivia

- Some office hours are now in-person
	- All are held in Tech EG20 (Wing E, Ground floor, Room 20)

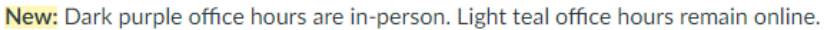

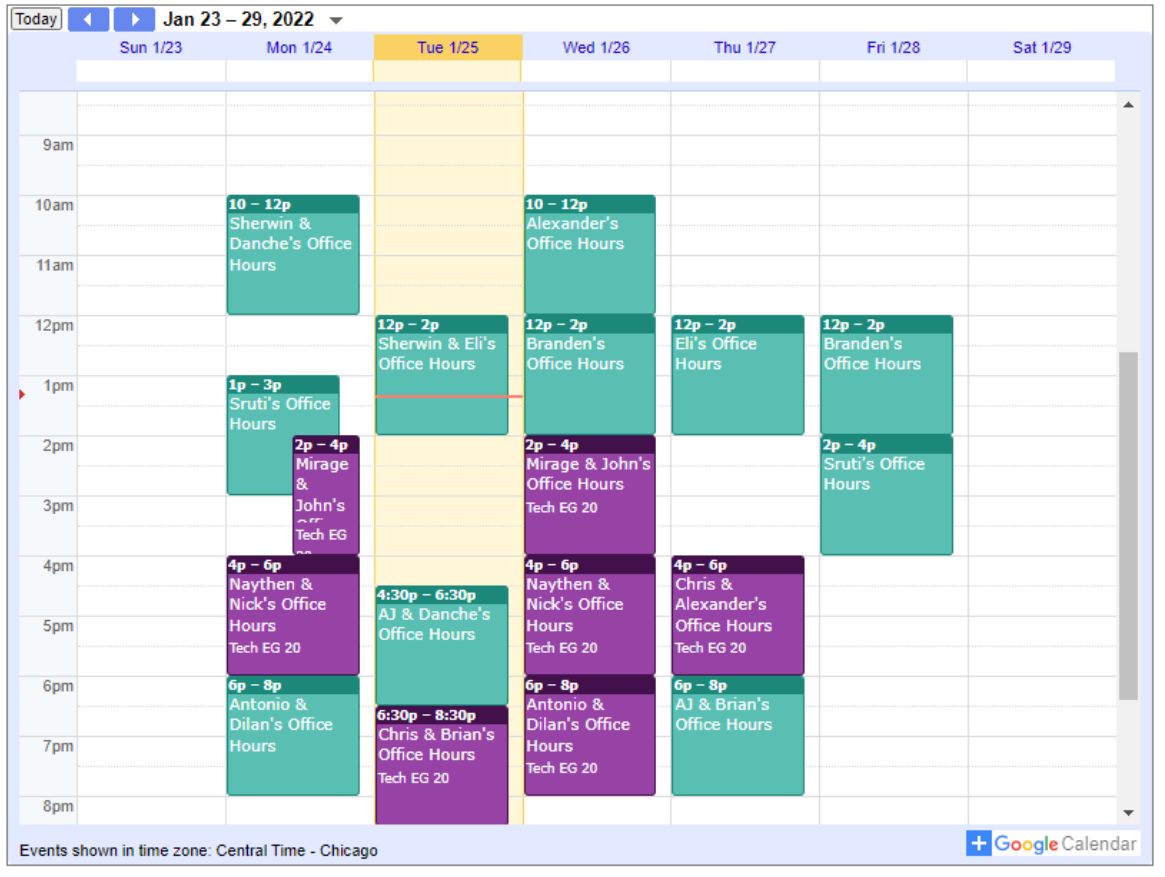

#### Administrivia

- Homeworks are getting harder! Remember to start early
	- Homework 4 (next week) will on top of Homework 3 (this week)
- Remember that there will be a break after homework 4
	- Homework 4 due February 03
	- **Nothing due February 10**
	- Homework 5 due February 17
	- There is a break in sight!

#### Today's Goals

- Explore input and output to files
	- What C library functions allow interacting with files?
	- How do stdin, stdout, and stderr work?

- If we have time:
- Practice dynamic memory allocation with arrays
	- How do we make a dynamically-sized array?

#### Getting the code for today

 $cd \sim /cs211/1ec/$  (or wherever you put stuff) tar -xkvf ~cs211/lec/07 stdio.tgz cd 07\_stdio/

#### **Outline**

#### • **File Input and Output in C**

• Standard Input and Output

• Dynamic Arrays

#### Files

- Collections of data
	- Usually in permanent storage on your computer
- Types of files
	- Regular files
		- Arbitrary data
		- Think of as a big array of bytes (just like memory)
	- Directories
		- Collections of regular files
	- Special files
		- Links, pipes, devices (see CS343)

How do we interact with files?

- Analogy: think of a file as a book
	- Big array of characters (bytes)
- 1. Open the book, starting at the first page
- 2. Read from the book
- 3. Write to the book
- 4. Change pages (without reading everything in between)
- 5. Close the book when finished

# System calls for interacting with files

- 1. Open the book, starting at the first page
	- fopen()
- 2. Read from the book
	- fread()
- 3. Write to the book
	- fwrite()
- 4. Change pages (without reading everything in between)
	- fseek()
- 5. Close the book when finished
	- fclose()

## Opening files

**FILE\* fopen(const char\*** *filename***, const char\*** *mode***);**

- $\cdot$  filename is the string path for the file
	- "/home/brghena/class/cs211/w22/hw/hw01/src/circle.c"
	- "./arguments.c"
	- "arguments.c"
- mode specifies what you intend to do with the file
	- "r" read only (must exist)
	- "w" write (overwrites if exists)
	- "a" append (starts writing at end of file if exists)

Open returns a FILE object

**FILE\* fopen(const char\*** *filename***, const char\*** *mode***);**

- Pointer type for an object used to interact with the file
	- A "handle" to the file
- Other file interaction functions will take in a  $\text{FILE} \star$  as an argument
	- Don't need to remember the file path and look it up every time
- NULL instead specifies an error attempting to open the file

#### Reading files

**size\_t fread(void\*** *ptr***, size\_t** *size***, size\_t** *count***, FILE\*** *stream***);**

- $\cdot$  ptr is a pointer to an array to read into
	- At least  $size * count$  bytes in length
- $\cdot$  size is the number of bytes for each element in the array
- count is the number of elements to read
- $\cdot$  stream is the file pointer returned from a previous call to  $f$ open()
- Note: nowhere do we specify where to *start* reading
	- Library keeps track of a file offset with the file
	- Updated on each read
		- First read of 100 bytes starts at zero, next starts 100 bytes in

#### How do we know when we finished the file?

**size\_t fread(void\*** *ptr***, size\_t** *size***, size\_t** *count***, FILE\*** *stream***);**

- Return from read is the count of elements *actually* read
	- Less than count means there was either an error or end-of-file was reached
- $f$ eof() lets you check if end-of-file was reached
- ferror() lets you check for particular errors

#### Writing files looks a lot like reading

```
size_t fwrite(const void* ptr, size_t size, size_t count,
    FILE* stream);
```
• Array to write from, size of elements in the array, number of elements to write, and a file pointer

• Returns number of elements *actually* written

• Write occurs at the current file offset

#### Moving the file offset

**int fseek(FILE\*** *stream***, long int** *offset***, int** *origin***);**

- Moves to offset for this file descriptor based on origin:
	- SEEK\_SET set to offset (essentially start of file plus offset)
	- SEEK CUR current location plus the offset
	- SEEK END end of file plus the offset (which can be negative)
- Returns zero if successful
	- Anything else means an error occurred
- $\bullet$  ftell() gets the current location in a file
	- So you can seek back there later

#### Closing a file

**int fclose(FILE\*** *stream***);**

- Closes the file
- Returns zero on success
- It is an error to keep using the file descriptor after it is closed
	- Just like with dynamic memory management

#### References

- <https://www.cplusplus.com/reference/cstdio/>
	- Explanation of and links for everything in <stdio.h>

#### Buffered I/O

- C standard library buffers your interactions to make them more efficient
	- One big write to a file is MUCH faster than many small writes
- Sometimes you want to write to output *right now* 
	- fflush() guarantees that the buffer is written *now*
	- Otherwise no write is guaranteed until  $fclose()$  is called

- Example:  $print(f)$  buffers until a newline is reached
	- So a print right before a fault might not appear unless it includes a  $\ln$  ( $\frac{1}{2}$ )

#### Example: kitten tool

- Command line tool:  $cat$  prints out the contents of files
	- Does so very efficiently
- Our program:  $kitter prints$  out the contents of one file
	- No efficiency promises
- Writing kitten only requires file I/O mechanisms we've discussed!

#### kitten.c

## Live coding: implement kitten

- Requirements
	- Parse argv[] to find file to open
	- Open the file
	- Read in lines from the file repeatedly
		- If end-of-file is reached, break  $(\text{feof}())$
		- Print contents of file
	- Handle errors

#### **Outline**

• File Input and Output in C

#### • **Standard Input and Output**

• Dynamic Arrays

How do programs talk to users?

- We glossed over this before
	- printf()
	- scanf()

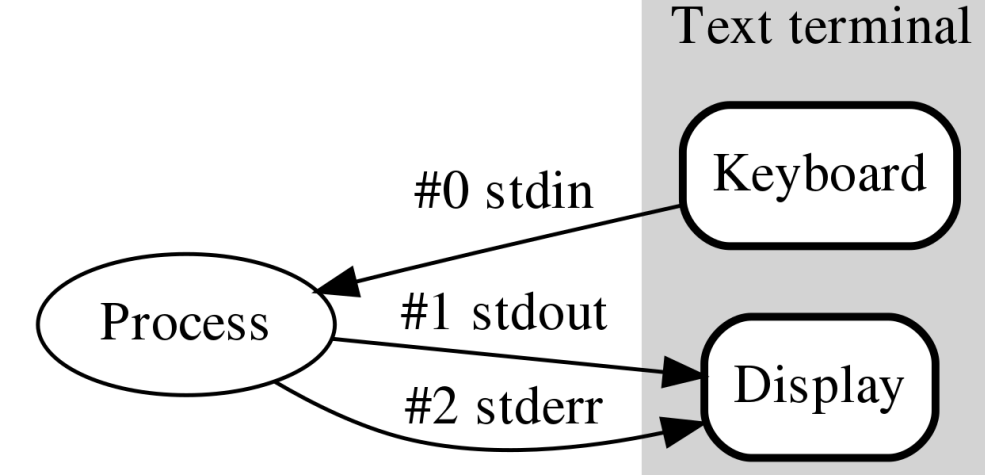

- Work through the same file mechanism
	- Three special files created for each program
	- stdin standard input
	- stdout standard output
	- stderr standard error
- printf() -> fprintf(stdout) -> handle arguments & fwrite(stdout)

#### Standard I/O is a process thing, not a C thing

- You can access them in Python, for instance
	- <https://docs.python.org/3/library/sys.html#sys.stdin>

sys. stdin

sys. stdout

sys. stderr

File objects used by the interpreter for standard input, output and errors:

- stdin is used for all interactive input (including calls to  $input()$ );
- stdout is used for the output of  $print()$  and expression statements and for the prompts of  $input()$ ;
- The interpreter's own prompts and its error messages go to stdern.

These streams are regular text files like those returned by the open() function. Their parameters are chosen as follows:

#### Standard I/O is configured by the shell

• When you run a program in command line, the shell attaches a standard input, standard output, and standard error to it

- Defaults
	- stdin read from terminal
	- stdout write to terminal
	- stderr write to terminal

#### Live coding: kitten upgrades

kitten.c

• Errors should be written to stderr

- Output can be written to stdout directly using  $fwrite()$ 
	- Instead of using  $print(f)$  in a loop to do it for us

#### Redirecting standard I/O

- Shells by default setup standard I/O to connect to the keyboard and the screen
	- But any file will also work
- Shell I/O redirection commands
	- COMMAND < filename
		- Connect standard input to filename
	- COMMAND > filename
		- Connect standard output to filename (overwrite)
	- COMMAND >> filename
		- Connect standard output to filename (append)

#### Piping commands

• A command shell desire is to run multiple commands where the output of the first feeds into the second

- COMMAND1 | COMMAND2
	- Connects stdout of COMMAND1 to stdin of COMMAND2
- Example: print out files and sort by size
	- Is –lah | sort –h

Sidebar: super useful command for testing

- **tee** [*OPTION*]... [*FILE*]...
	- Reads from stdin and write to **both** stdout and file
- Example: prints out a list of files and saves results
	- Is –lah | tee results.txt

• I run this with various programs I'm testing, so I can record the results, but also seem them in real-time.

#### Example: redirection with kitten

- Standard I/O redirection is handled when the process is created
	- So it does not need to be aware of it at all
- Our kitten tool works with redirection automatically!
	- ./kitten arguments.c > OUTPUT\_FILE

#### Break + Thinking Excercise

- Take a look at the  $cat$  command to see the other flags it supports
	- $-A$ ,  $-$ show-all equivalent to -vET -b. --number-nonblank number nonempty output lines, overrides -n equivalent to -vE  $-e$ -E. --show-ends display \$ at end of each line  $-n, -number$ number all output lines -s, --squeeze-blank suppress repeated empty output lines equivalent to -vT -t -T, --show-tabs display TAB characters as ^I (ignored) -u
	- -v, --show-nonprinting use ^ and M- notation, except for LFD and TAB

#### How hard would these be to implement in kitten?

#### **Outline**

• File Input and Output in C

• Standard Input and Output

• **Dynamic Arrays**

#### Dealing with dynamic input

• What if you want to read in data, but you don't know how much data there might be?

- Arrays in C are a fixed size
- But you can malloc() as many times as needed
	- Request some memory
	- Use until you run out
	- Request more memory and copy existing values over
	- realloc() makes this simple

Example of dynamic memory: read line()

char\* read\_line(void)

- Reads an entire line at a time from stdin
	- Can't know in advance how many bytes there will be to read
	- Keeps reading in bytes until '\n' character or end-of-file
	- Needs to request more memory until it holds the entire line

• Note: part of the 211 library, not standard C

readline.c

# Live coding: implement read line()

char\* read\_line(void)

- Requirements
	- Read from stdin until '\n' or end-of-file (EOF)
		- Could fread() or just use getchar()
	- Allocate an array to hold the read characters
		- Make sure to end it with a '\0'
	- Returns
		- NULL pointer if EOF was reached immediately
		- Pointer to string otherwise (not including the newline character)

#### Realloc versus malloc

• We could just  $_{\text{malloc}}$  () and copy ourselves, what does realloc() add?

- realloc() can be far more efficient
	- Doesn't have to copy data at all if there is room in the heap to expand
- Also simpler for programmers
	- Can't forget to free the old memory if  $realloc()$  does it for you

#### Default string size will change efficiency

- Memory efficiency
	- Pointer returned could have way more memory than characters
	- User might hold on to memory for a while before freeing
	- The less wasted memory, the less memory the program needs
- Runtime speed
	- malloc() and realloc() are slow
	- The fewer times we call them, the faster the program will run
- Need to pick a sweet spot to balance the two of these
	- Real program: starts at 80 characters, doubles size when reallocating

#### Does efficiency really matter though?

• If you're writing a CS211 homework: **no**

- If you're writing a Javascript interpreter for Firefox,
	- Which has millions of users
	- times hundreds of websites per day for each user
	- times hundreds of lines of code per website
	- and each line of code is read with read line()

#### • **YES**

#### Break + relevant xkcd

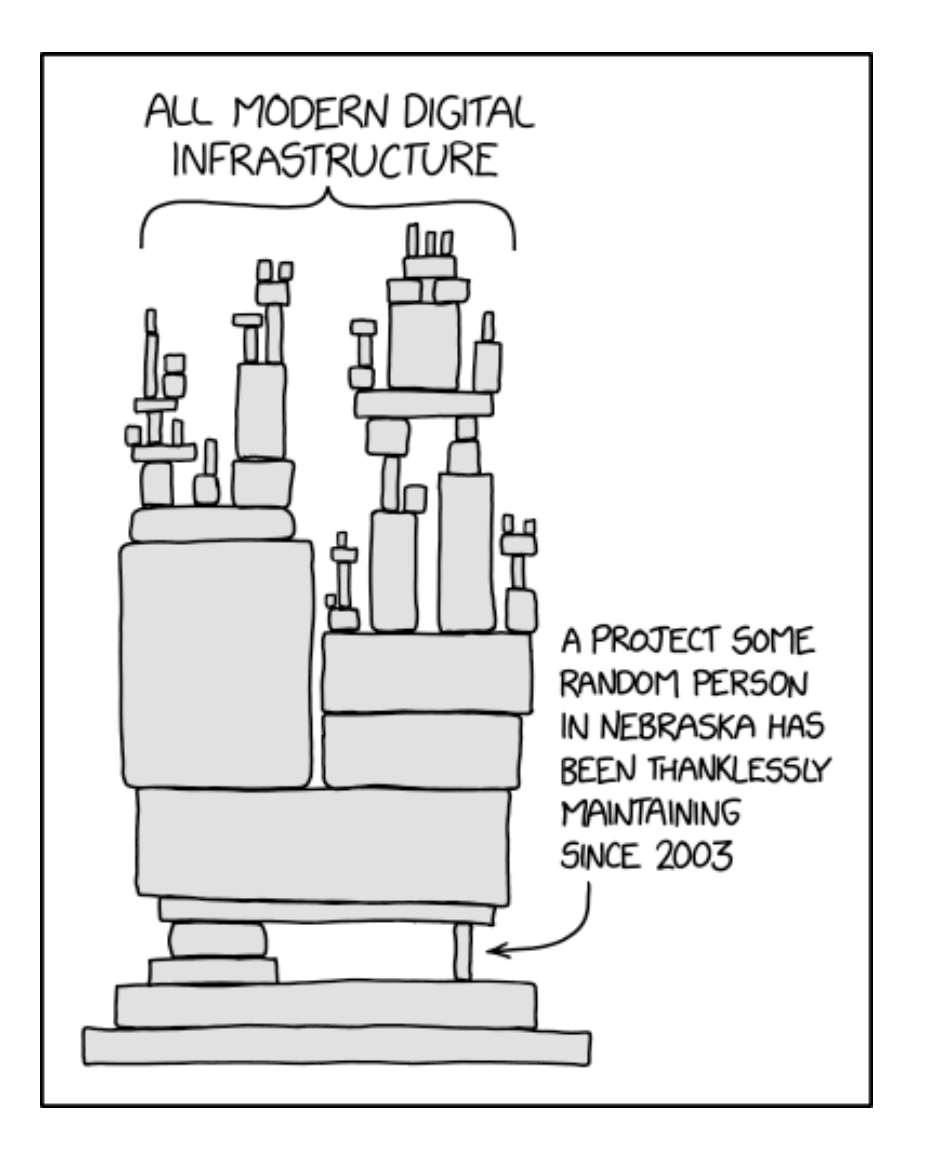

<sup>39</sup> https://xkcd.com/2347/

#### **Outline**

• File Input and Output in C

• Standard Input and Output

• Dynamic Arrays